# 曆達實業有限公司

# **TEL**﹝**02**﹞**26959090** ﹝**02**﹞**26951069**

# 【數位式八位元二進制輸出】

## 數位式 LD-801《RF 無線遙控》與《IR 紅外線遙控》停車設備操作說明

# 《 適用機種可分為下列幾種 》

- 1. 雙層沉箱式 4. 多層昇降橫移式 7. 箱型循環式 2. 二層昇降橫移式 5. 水平循環式 8. 倉儲式 3. 三層昇降橫移式 6. 立體停車塔 9. 棋盤式
- ※【按鍵】:計面板上共有十六個鍵,有數字鍵 0~9,及設定、輸入、消除、復歸、暫停、急停 等六種功能鍵,另外四個獨立鍵提供給上下左右橫移用。
- ※【顯示器】:由四位數 8888 及四個小數點 LED 顯示器組成,做輸出密碼及車位碼,並由四個 小數點作為電源燈顯示,稱之為顯示器。
- ※【紅外線接收端】:位於顯示器的中央,接收紅外線遙控器來的信號。
- ※【LED 燈號】:共有十六個 LED 做輸出,前八個位元作二進制輸出碼,一個緊急停止燈號, 一個 PLC 回應的 BUSY 燈號, 四個故障碼燈號, 外加 485 傳輸一進一出兩個燈 號作為確認燈。

## 《電源開啟後狀態說明》

- 【A】當電源開啟送電初始,顯示器由 4,3,2,1,依次顯示,並配合蜂鳴器 1KHz 的嘟嘟聲作響, 同時也會測試鍵盤是否正常,若有短路或卡鍵則蜂鳴器就一直重覆嘟嘟聲響不停,若一 切正常緊接著偵測紅外線輸入,再檢查 CPU 及記憶體,若以上各步驟皆成功表示硬體一 切正常,才能真正進入到待機狀態,此時畫面出現四個小數點做為電源燈,而待機狀態 之後有十種功能操作分述如下:
	- (1)設定車位密碼功能。
	- (2)更改車位密碼功能。
	- (3)呼叫車位功能。
	- (4)車位復歸功能。
	- (5)操作暫停三分鐘功能。
	- (6)車位管理功能。
	- (7)緊急停止功能。
	- (8)IR 紅外線遙控器功能。
	- (9)RF 無線遙控器功能。
	- (10)故障碼顯示功能。

一、初始設定車位密碼功能:

 待機狀態時,先輸入出廠原有的預設密碼【預設密碼"0000"】,畫面會依輸入的數目來 顯示,同等數目的字元顯示"CCCC",類似金融卡輸入密碼時的動作,密碼輸入完成後 書面顯示"000", 等待使用者輸入車位號碼, 最多可有三位數值, 由 1 號車至 250 號車, 輸入車位號碼後,按設定鍵,再按所要設定之密碼兩次【必須相同】,表示設定完成。. 【密碼一律為四碼】 輸入舊密碼→車位碼→按【設定】鍵→輸入新密碼→輸入新密碼。 假設〔第16號車位〕預設密碼為 0000,欲改成新密碼為【1357】。

- A. 先輸入預設密碼 0000→書面會顯示 CCCC→車位碼 16→設定→1357→1357【完成】。 假設﹝第 3 號車位﹞預設密碼為 0000,欲改成新密碼為【2468】。
- B. 先輸入預設密碼 0000→書面會顯示 CCCC→車位碼 3→設定→2468→2468【完成】。

#### 二、更改車位密碼功能:

 更改密碼操作方式與設定車位密碼方式大致相同,首先輸入原有的舊密碼,畫面會顯示 出同等數目的字元"CCCC"直到畫面顯示"000"後再輸入您車位號碼然後按【設定】鍵, 此時再輸入欲改的新的密碼兩次,並有長嘟嘟聲音四聲配合,即表示新密碼設定完成。

- ※《舊密碼更改方式》:輸入舊密碼→車位碼→按【設定】鍵→輸入新密碼→輸入新密碼。 假設﹝第 16 號車位﹞舊密碼為 0000,欲改成新密碼為【1357】。
- A. 先輸入舊密碼 0000→書面會顯示 CCCC→車位碼 16→設定→1357→1357【完成】。 假設〔第3號車位〕舊密碼為 0000,欲改成新密碼為【2468】。
- B. 先輸入舊密碼 0000→書面會顯示 CCCC→車位碼 3→設定→2468→2468【完成】。

#### 三、呼叫車位功能:

開機後待機狀態時,先輸入四位數密碼顯示 CCCC,密碼輸入完成後,畫面顯示"000", 使用者輸入車位號碼,最多可有三位數,數值由1至250,確定車位正確後,按下輸入 鍵,即完成呼叫車位的動作。若密碼或車位輸入有誤,顯示消失並有三長聲的嘟聲指示, 請重新操作輸入正確碼即可。

假設呼叫〔第3號車位〕,【密碼為 1357 有三種操作方式】

- 輸入密碼→車位碼→按【輸入】鍵。
	- 〔A〕CCCC 密碼→車位碼 3→按 【輪入】鍵。
	- 〔B〕CCCC 密碼→車位碼 03→按 【輸入】鍵。
	- 〔C〕CCCC 密碼→車位碼 003→按【輸入】鍵。

#### 四、車位復歸功能:

 呼叫車位動作完成後,若使用者按下【復歸】鍵,此時會命令車位回復到原來設備設 計上的位置,同時畫面會顯示"000"閃爍的字元顯示。

#### 五、操作暫停三分鐘功能:

待機狀態時或完成呼叫車位動作後,若使用者按下【暫停】鍵,此時會暫停本裝置所 有的操作鍵動作,【維持 3 分鐘】但在此期間使用者若按下【消除】鍵,取消暫停功能 恢復待機狀態。

六、999 管理員密碼功能:

本功能在出廠前密碼已設定為"6565",出廠後請現場人員依您所需之密碼更改之。

- 例:出廠時預設密碼"6565"要更改為"8585" 設定方式如下:
- A. 6565→999→設定 8585→8585 【並以四長嘟聲表示更改設定完成】。
- B. 您目前密碼如已改為"8585"時,真正要進入"999"管理員內部五小項功能,請遵照以下 內容進入。
- C. 8585→999→按【輸入】鍵,書面顯示"1234",表示進入管理功能,共有五種管理功能, 需按 1 鍵或 2 鍵或 3 鍵或 4 鍵或 5 鍵, 來選擇推入何種管理功能,說明如下:
- 【1】使用權的設定:

按 1 鍵後畫面顯示"000", 等待管理者輸入車位號碼正確後, 再按下【輸入】鍵, 畫面 會閃爍顥示 11 或 00【11 代表該車位開放有使用權】,【00 代表該車位不開放無使用權】 此時管理者可按 1 鍵或 0 鍵,來控制該車位有無開放,選定 1 或 0 後,按下【輸入】 鍵,表示完成設定,畫面回至"000"使用權設定功能等待車位號碼輸入,若要離開此功 能時,按【消除】鍵即可。輸入管理密碼→999→按【輸入】鍵→按使用權碼【1】→ 車位碼→按【輸入】鍵→按【1】開放或【0】不開放→按【輸入】鍵 (完成)。

- 例:假設管理者密碼為 8585, 第 16 號車位碼為例作示範如下:
- i. 開放車位:8585→999→按【輸入】鍵→書面顯示"1234" →按【1】 →車位號 16→按【輸 入】鍵→按【1】→按【輸入】鍵【表示此車位已開放使用權】。
- ii. 未開放車位:8585→999→按【輸入】鍵→畫面顯示"1234" →按【1】→車位號 16→ 按【輸入】鍵→按【0】→【輸入】鍵 【表示此車位不開放使用權】。
- ※ 請注意!!《當車位使用者密碼忘記時如下設定處理》\*\*\*\*\*\*\*\*\*\*\*\*\*\*\*\*\*\*\*\*\*\*\*\*\* 首先進入管理者密碼 6565→999→按【輸入】按【1】→顯示【000】按→車位號→按 【輸入】此時顯示【11】→按【00】→按【輸入】代表該車位不開放【使用權鎖住】 →此時又回到顯示【000】按→車位號→按 11→按【輸入】即可【表示此車位已開放 使用權】PS:使用者密碼必須重新設定。
- 【2】直接呼叫車位:

進入管理者功能按【2】鍵後,書面顯示"000"等待管理者輸入車位號碼正確後,按下 輸入鍵即可。不需按密碼就可直接呼叫任何車位運轉完成。畫面恢復成"000",再次等 待管理者輸入另一個車位,亦可按下消除鍵,讓書面恢復到"1234"主書面。

※ 輸入管理密碼→999→按【輸入】鍵→按【2】直接呼叫車位→車位碼→按【輸入】鍵 【完成】。

# PS 備註欄:【2】直接呼叫車位:目的是為方便保養人員設計、不必取得車位使用者之密碼 即可呼叫車位。

- 例:假設管理密碼 8585,以呼叫 16 車位為例,示範操作如下:
- i. 8585→999→按【輸入】鍵→按【2】鍵→16→按【輸入】鍵【完成】。
- ii. 以呼叫第 28,68,88 三個連續車位為例示範操作如下:

8585→999→按【輸入】鍵→按【2】書面顯示 000→按 28 車位號碼→按【輸入】鍵→ 書面示 000→按 68 車位號碼→按【輸入】鍵→書面顯示 000→按 88 車位號碼→按【輸 入】鍵【完成】。

#### 【3】 COP 操作箱之區域設定:

選擇管理者功能 3 模式,可設定每台操作箱之區域,由 CC00 區~CC15 區與遙控子 機配合,另外又可將第 CC16 區作為不分區。

- 備註: 本數位主機板出廠前都設於第 CC16 區,為不分區可接受每一區之遙控器使用。
- 例: 主畫面 1234→按【3】→畫面顯示 CC16 時, 如需更改區域則按區域碼→再按【輸 入】即算完成。

#### 【4】 設定當機功能:

選擇管理者功能 4 模式,可設定限制車台使用次數,可設定當機功能,但需要 BUSY 回應線配合演算之。

例: 主書面 1234 時→按【4】→書面顯示"0000"→按 50→按【輸入】鍵,即算完成設定。 主書面 1234 時→按【4】→書面顯示"0000"→按【設定】鍵,會顯示已使用的次數。

### 【5】RF 無線遙控器設定:

選擇管理者功能【5】模式,每個車位號可使用無限個 LD330RF 無線遙控器。 主機區域碼設定:【出廠密碼 6565】首先按密碼 6565→按 999→按輸入→顯示 1.2.3.4. →按【5】進入區域更改功能→畫面顯示現有區域為【EE16 】→若要更改區域,直 接按區域號碼 (如 7 區按 07)→再按輸入即可,區域碼設定完成。若不要更改區域, 直接按清除退出即可。

#### 七、緊急停止功能:

任一時間內當【急停】鍵被按下時,會命令行進中之車台作緊急停止功能,以防備運 轉中之任何緊急狀況發生。

### 八、紅外線遙控功能:

 遙控器提供三個按鍵,分別為叫車鍵、復歸鍵、緊急停止鍵,操作時遙控器須距離本 裝置的紅外線接收端十公尺內並對準接收器才有效,若 PLC 運作中,除了緊急停止 鍵有效,另兩個按鍵皆無效。

#### 備註:《補述遙控器子機之說明》

當手中遙控器為第 5 區,操作箱接收器設為第 8 區時,當您手中遙控器子機按下任何 一鍵時, 書面會顯示敬告區域號碼為【CC05】等字元, 表示您手中遙控器子機為第 5 區。

#### 九、RF 無線遙控器功能:

RF 無線遙控器提供三個按鍵,分別為叫車鍵、復歸鍵、緊急停止鍵。 選擇管理者功能由 5 模式進入設定,每個車位號可使用無限個 LD330RF 無線遙控器。

- ※【型號 LD330】【區域指撥開闢】由 4PIN 設定區域。
- ※【車位號指撥開闢】由 8PIN 設定車位號。

十、故障碼顯示功能:

故障碼【並列】方式,PLC 傳送故障碼信號給 COP 並顯示之,PLC 接線方式為並 列,而顯示不同的故障碼。

 ※ 並列模式有 15 個故障碼,以二進制四線式編碼,當故障發生時,COP 畫面顯示故 障碼,並有蜂鳴器作響配合之。

#### ※《 附註 PS 以下提供給裝機人員或 PLC 程式設計者之電氣規格說明》

- (1)本裝置初始所有車位【1】號車位至【250】號車位的使用權全部都設定為【00】為不開 放 必須改為開放【11】才能呼叫車位。
- (2)本裝置初始所有使用者的車位密碼【1】號車位至【250】號車位密碼都設定為【0000】
- (3)本裝置把八位元的二進制叫車碼送出去後,會等待 PLC 在三秒內做 BUSY 腳回應一個低 電位一但收到回應,則八位元的二進制叫車碼【如附表所示】叫車碼全部恢復為高電位 【也就是說開機後的狀態】並且等待一直到 BUSY 腳回應為高電位為止。
- (4) 八位元的二進制叫車碼輸出是共同接地的方式, " 1"是浮接的狀態,而 " 0 " 是接 地的狀態【與共同接地同電位,輸出指示的 LED 會亮】本機的輸出可以看成一種 Normal Open【N.O.】的接腳,並且八支輸出腳有一端供接地電位,裝機時,若電源正負錯接, 則輸出完全無動作。
- (5)本操作箱電源的範圍最小為《DC12V》至最大為《DC24V》。
- (6)紅外線遙控器車位碼的設定如附表所示,請對照之。
- (7)並列模式有 15 個故障碼,以二進制四線式編碼顯示如附表所示,請對照之。
- ※ 請注意!!!【管理者】密碼在本裝置安裝設定完成後,請務必牢記原設定之密碼,以便往 後的操作及更改使用。假設此管理者密碼被潰忘時,因無法做消除或重設,所以必須送 回原廠﹝曆達公司﹞重新設定,才能再次使用。

### ※【車位使用者密碼遺忘時處理方式參考,設定方法如下】

- ※ 請注意!!假設【車位使用者】的密碼被潰忘時,請由管理者 999 模式進入設定如下: 假設第 16 號車位的密碼被遺忘時,請由【管理者密碼】6565→999→按【輸入】書面顯示"1234", 模式進入設定→按【1】→【書面顯示 000】按 16→按【輸入】鍵→書面顯示"11"代表該車位 有使用權 →再按【0】→再按【輸入】代表該車位不開放【使用權鎖住】此時【書面又回到 顯示 000】已無使用權狀態,→再按 16 車位→按【輸入】→【畫面顯示 00】→再按【1】→ 再按【輸入】【畫面顯示 000】表示【使用權重新開放】。※PS:此時已將車位使用者之前遺 忘的密碼清除,必須回到重新設定【第 16 號車位】密碼狀態。\*\*\*\*\*\*\*\*\*\*\*\*\*\*\*\*\*\*\*\*\*\*\*\*\*\*
- 例:6565→999→ 按【輸入】→【顯示 1234】 → 按【1】 →【畫面顯示 000】 按 16 號車位 → 按 【輸入】 →【書面顯示 11】 → 再按 【0】 → 【書面顯示 00】 → 再按 【輸入】 → 【書面顯示 000】 再按 16 按【輸入】【畫面顯示 00】最後按 1 再按【輸入】。PS:【必須開放為 11】代表 該車位有使用權狀態。

# 《二進制接線對照表說明》

PLCIN 輸入碼與配線之電線顏色對對照表說明:

【+24V】紅色【電源 24V 正極端】

- 【OD1】
- 【OD2】
- 【OD3】
- 【OD4】
- 【OD5】
- 【OD6】
- 【OD7】
- 【OD8】

PLCOUT 輸出故障碼與配線之電線顏色對對照表說明:

- 【I D 1】
- 【I D 2】
- 【I D 3】
- 【I D 4】
- 【STOP】 茶色【由 PLC INT 出線作緊急停止動作】。
- 【BUSY】黑色【由 PLC UOT 出線作回應動作】。
- 【GND】 綠色【電源 24V 負極端】。
- ※ 本裝置使用與 PLC《IN》輸入配線之對照表說明: EXT · IR: 紅外線接收器【3PIN】出線插座。※接收器若要增加擴充外接線插座 BZ:使用 DC24V 蜂鳴器【2PIN】出線插座。

# 《999 管理者功能有下列五項》

- ※ 本功能在出廠前,第一次開機管理者密碼已設定為 6565 → 999 → 輸入《其他 1-250 車 位使用者的車位密碼,出廠前都無設定密碼任何 4 位阿拉伯數字進入都當成密碼通過》。
- 1. 使用權設定。
- 2. 直接呼叫車位。
- 3. 紅外線區域設定 CC00 ─ CC16 區。
- 4. 設備呼叫次數限制【可設定設備運轉多少次以後會無法使用】。
- 5. RF 遙控器【RF 遙控器每個車位號可無限個使用】。
- 《主板上的 JUMP 設定分為下列 JP5 A.B.C.D.幾種功能》
	- A:《A 短路時》 L 輸出正向。
	- A:《A 不短路時》H 輸出反向。
	- B:《B 短路時》不經由密碼直呼車位號【作 H 輸出反向】。
	- C:《預留備用》。
	- D:《D短路時》D短路時為16個按鍵盤使用、無短路時為16個按鍵不能使用、KEY LOCK。

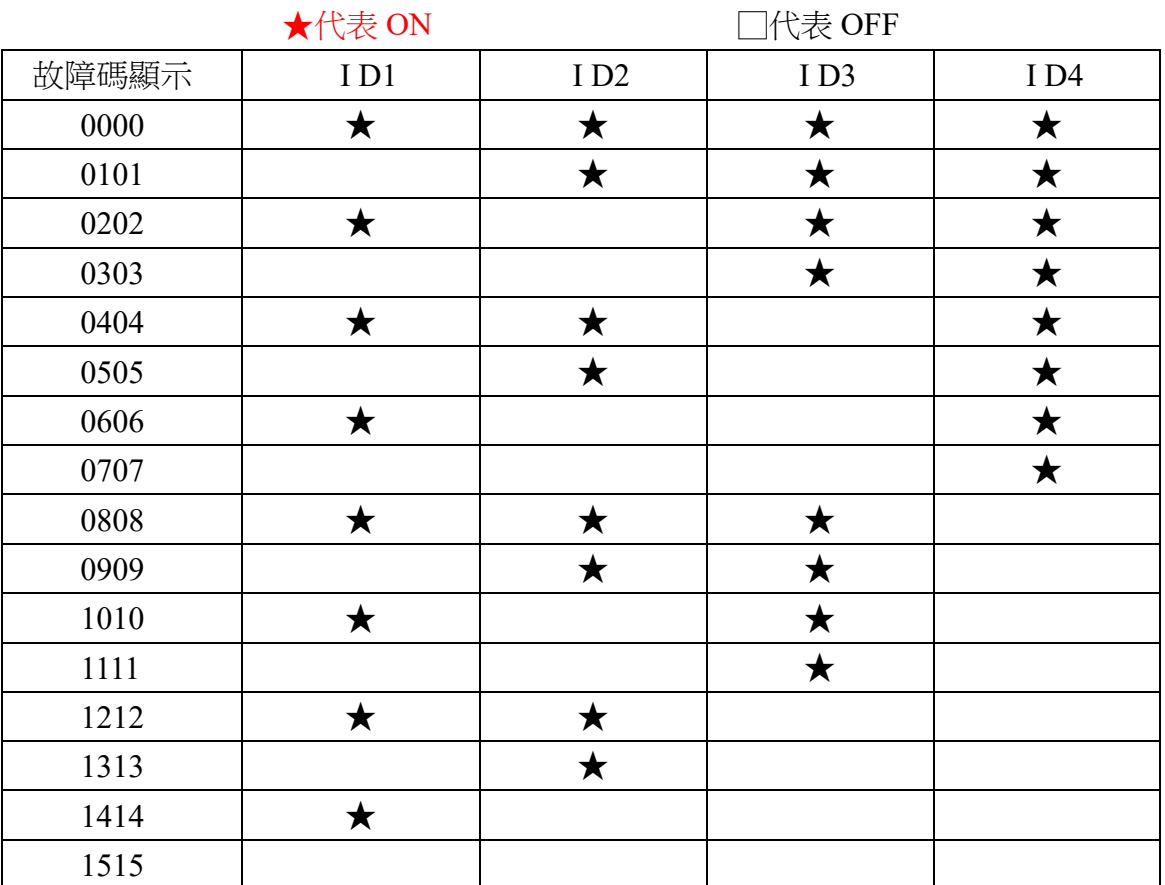

《二進制四線式故障碼編碼方式對照表》

# 曆達《LD330 RF 無線遙控器子機》《遙控器子機區域碼二進制指撥對照表說明》

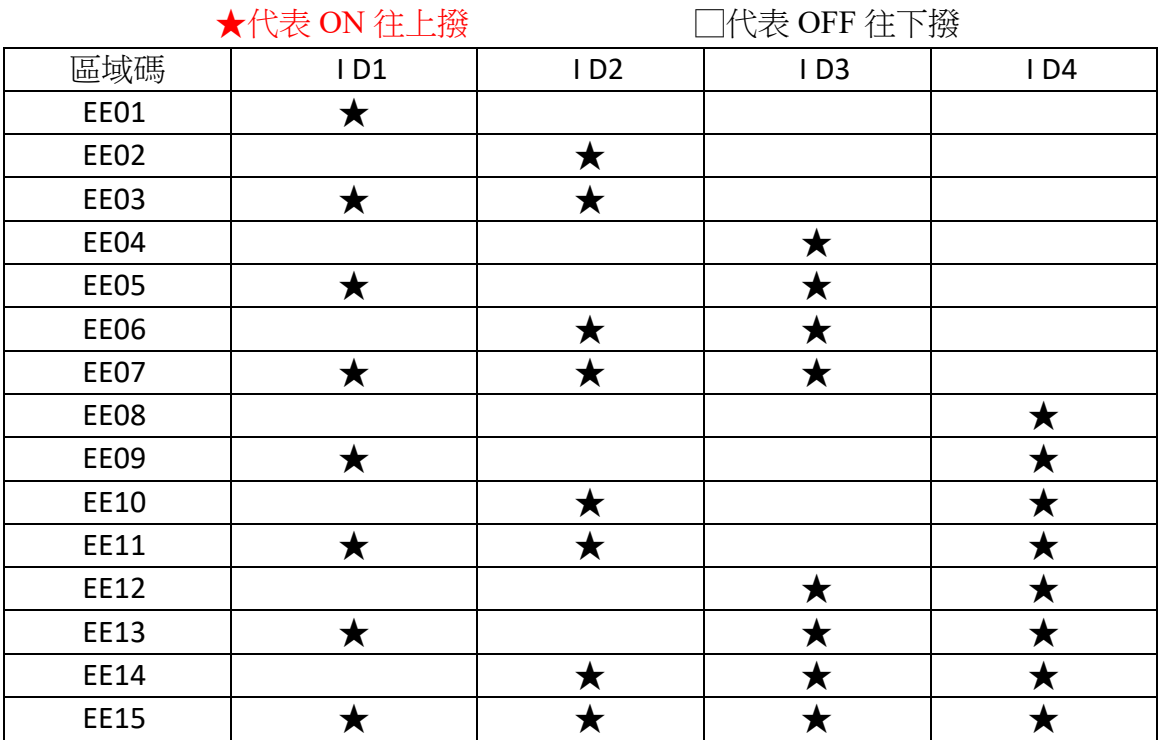

#### 備註:《RF 無線遙控區域設定方法如下》:

數位主機板出廠前【區域】都設定於第 EE16 區,為不分區可接受每一區之遙控器使用。 首先由管理者密碼 6565 → 999 進入→輸入→顯示 1.2.3.4.5 →選擇 5 模式進入,按 5 → 輸入,選擇管理者功能 5 模式時,每個車位 RF 無線遙控器可設定無限個遙控器。

- $\overline{\omega}$ : 主畫面 1234→ 按【5】→ 出廠前畫面顯示 EE16→ 表示區域為 16 區。
- 例:主畫面 1234→ 按【5】→ 畫面顯示 EE12→ 表示區域為 EE12 區。
- $\frac{1}{2}$ 例:主畫面 1234→按【5】→畫面顯示 EE16 時, 如需更改區域 EE10 則按區域碼 10→再按【輸 入】即算完成。
- ※:遙控器子機設定:如要設定遙控器子機為 EE12 區時遙控器子機必須由 4PIN 指撥開闢調 整配合為 EE12 區才可使用。PS:請遵照二進制指撥對照表說明調整之。

※:RF 無線遙控器子機設定如下:

【型號 LD330】【區域指撥開闢】由 4PIN 設定區域。

【車位號指撥開闢】由 8PIN 設定車位號。

※:IR 紅外線遙控器子機【型號 LD668】。

【車位號指撥開闢】由 8PIN 設定車位號。

#### LD-801 主機—區域碼設定 《出廠密碼為 6565》

首先按密碼 6565 → 按 999 → 按 輸入 → 顯示 1.2.3.4. → 按 5 進入區域更改功能 → 畫 面顯示現有區域 ( 如 8 區顯示 EE08 ) 若要更改區域,直接按區域號碼 (如 7 區按 07 顯示 EE07) → 再按輸入即可,區域碼設定完成。若不要更改區域,直接按清除退出即可。

## 《999 管理者功能有下列五項》

- ※ 本功能在出廠前,第一次開機管理者密碼已設定為 6565 → 999 → 輸入 《其他 1-250 車 位使用者的密碼,出廠前設定為 6565 進入》。
- 1. 使用權設定。
- 2. 直接呼叫車位。
- 3. 紅外線區域設定 CC00 ─ CC16 區。
- 4. 設定當機功能:設備呼叫次數限制【可設定設備運轉多少次以後會無法使用】。
- 5. RF 遙控器【RF 遙控器每個車位號可無限個使用】。